## SDCI: configureer Megaport-licentiemanagement  $\overline{a}$

# Inhoud

Inleiding Voorwaarden Vereisten Gebruikte componenten Achtergrondinformatie Acroniemen Wat is nieuw? **Softwarevereisten** Overzicht van architectuur Licenties (rechten) **Gatewaylicenties Verbindingslicenties** Aanvullende licenties Licentiehandhaving Overeenkomsten met rechten - MVE Overeenkomsten met rechten - VXC's tussen regio's Rechten Match - InMetro VXC Licentiehandhaving vManager Workflow Accountbeheer Wereldwijde ICGW-instellingen Licenties controleren WorkFlows - Quick Connect Een sjabloon toewijzen ICGW maken Verifiëren Op Megaport Portal Probleemoplossing Gerelateerde informatie

# Inleiding

In dit document wordt beschreven hoe u de licentiemanagementfunctie van Megaport in vManager kunt configureren en controleren.

## Voorwaarden

### Vereisten

Cisco raadt u aan bekend te zijn met Cisco Software Defined Wide Area Network (SDWAN)-

oplossing.

#### Gebruikte componenten

Het beleid in dit artikel is getest op versie 20.9.1 en Cisco IOS-XE 17.9.1.

De informatie in dit document is gebaseerd op de apparaten in een specifieke laboratoriumomgeving. Alle apparaten die in dit document worden beschreven, hadden een opgeschoonde (standaard)configuratie. Als uw netwerk live is, moet u zorgen dat u de potentiële impact van elke opdracht begrijpt.

## Achtergrondinformatie

Vanaf 20.9.1/17.9.1 worden Megaport-servicelicenties (Interconnect Gateways en Interconnect Connections) aangeschaft via Cisco Commerce Workspace en zijn zichtbaar voor gebruikers in vManager. Met deze functie werkt Cisco vManager samen met Megaport om u in staat te stellen uw licenties te controleren, terwijl Cisco en Megaport gezamenlijk de licentievereisten afdwingen wanneer u Interconnect Gateways of Interconnect Connections maakt. U koopt rechten via Cisco en Megaport dwingt het recht op het maken van bronnen af.

## Acroniemen

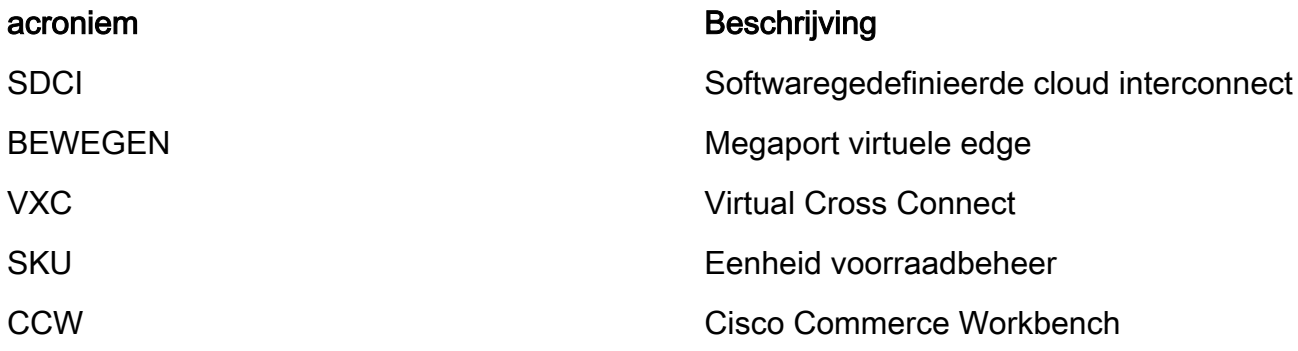

## Wat is nieuw?

Voorafgaand:

- Megaport Postpaid bill Model: De in Megaport gecreëerde middelen worden door Megaport betaald voor rekeningen die rechtstreeks bij Megaport worden aangehouden
- Voor licenties die zijn aangeschaft via Cisco Commerce Workspace, is er geen zichtbaarheid of handhaving van licenties die door de gebruiker zijn verbruikt.

Nu:

- Verkrijg rechten via Cisco: Alle rechten worden weergegeven met relevante informatie over welke rechten zijn verbruikt en welke nog beschikbaar zijn voor gebruik.
- Creëert middelen in Megaport met de verworven rechten
- Prepaid Bill Model: Koop licenties voor minimaal 1 jaar. De afdwinging van vergunningen vindt ●alleen plaats op rekeningen die zijn gecreëerd toen Megaport-diensten via CCW worden aangekocht.

Postpaid Bill Model: Gebruikers kunnen direct accounts hebben bij Megaport en direct worden ● gefactureerd door Megaport op basis van gebruik. Op directe Megaport-accounts worden geen licenties afgedwongen.

### **Softwarevereisten**

- vManager 20.9
- Rechten ingeschakeld Megaport account

### Overzicht van architectuur

- Gebruiker koopt licentie bij CCW.
- De licentie lading wordt van CCW naar Megaport geduwd.
- Megaport bouwt een database van licenties en doet de handhaving.
- Licentietypen: Gateway (MVE)Verbinding (VXC)AWS Hosted Connect (AWSHC)
- Megaport stelt API's bloot en vManager maakt gebruik van deze gegevens en helpt gebruikers voordat MVE/Connections op het scherm komt. GET: toon de status van de licentie.Valideren: Valideren van de beschikbaarheid van de licentie voordat deze wordt gemaakt.Hiermee wordt de licentie weergegeven die is verkregen bij het maken van een bewerking.

## Licenties (rechten)

Voordat u de Interconnect Gateways en Interconnect Connections maakt in de Megaportstructuur, moet u de vereiste licenties kopen die beschikbaar zijn als Stock Keeping Units (SKU's) in de werkruimte van Cisco Commerce. De vergunningen behoren tot deze drie categorieën:

#### **Gatewaylicenties**

Met een licentie voor Interconnect Gateway kunt u een Interconnect Gateway implementeren in elke metro van een bepaald gebied in de Megaport-structuur, namelijk Cisco SDCI Router (ICGW). De SKU's worden in deze indeling genoemd: **MVE-**

Regio en metro:

Gebied: Geografisch gebied dat vele metropolen omvat wordt Regio genoemd. Bijvoorbeeld Noord-Amerika, Europa en anderen.

Metro: Metro is gelegen in een regio, bijvoorbeeld Dallas, Denver, en anderen.

Algemene structuur voor MVE-licentie: **MVE-**

Voorbeeld:

- 1. **MVE-EU-SML-C**: Gateway in Europa Regio, instantiegrootte is klein
- 2. **MVE-NA-LRG-C**: Gateway in Noord-Amerika Regio, instantiegrootte is groot.
	- Gebruik een van deze formulierfactoren voor de Interconnect gateway:

• -C aan het eind van een SKU-naam geeft aan dat het een vooruitbetaalde licentie is. (Commit-model)

### **Verbindingslicenties**

U kunt twee typen verbindingen tussen verbindingen maken

- Binnen een metro in een Megaportgebied: De Interconnect Connections binnen een metro zijn korte-afstandsverbindingen.
- Tussen de metro's: De verbindingen tussen de verschillende metro's zijn verbindingen op lange afstand.

Algemene structuur voor de vergunning voor de metro van IN - korte afstanden:

 VXC-IM-<Bandbreedte>-<Region>-C Voorbeeld: **VXC-IM-1G-NA-C** IM - In een metro, elke zelfde bron en bestemming metro binnen Noord-Amerika Regio. Snelheid - 1G C - Commit Model (prepaid model)

Algemene structuur voor Inter-Intra Connection License - Lange afstanden:

 VXC-II-<source>-<Bestemming>-C Voorbeeld: **VXC-II-NA-EU-C** II: Het subtype van de licentie is Inter Intra regio, die over continenten kan zijn. NA: Elke metro in Noord-Amerika EU: Elke metro in de regio Europa. C - Commit Model (prepaid)

### Aanvullende licenties

Om een AWS-gehoste verbinding te maken, moet u naast een Interconnect Connection-licentie voor korte of lange afstanden een AWS-gehoste verbinding aanschaffen verbindingslicentie op de werkruimte van Cisco Commerce.

Algemene structuur voor de vergunning voor de metro van IN - korte afstanden:

 Voorbeeld: **AWS-HC-IMVXC-1G-C** HC: Het licentiesubtype is Hosted Connect IM - In de metro zijn de bron en de bestemming dezelfde metro's. 1G - Snelheid voor gehoste verbinding

Algemene structuur voor Inter-Intra Connection License - Lange afstanden:

 Voorbeeld: **AWS-HC-IIVXC-C** (Inter-Intra host connect) HC: Licentie subtype wordt gehost verbinding. II - Interintraregionaal, kan binnen of tussen regio's zijn C - Vastleggingsmodel (vooruitbetaald)

## Licentiehandhaving

Wanneer u een gateway voor verbindingen maakt op Cisco vManager, stuurt Cisco vManager het verzoek naar Megaport. Megaport controleert of u de benodigde licentie in uw account hebt voordat deze wordt goedgekeurd.

Om de Interconnect Gateway te maken, moet u een Interconnect Gateway-licentie hebben die aan deze criteria voldoet:

- De licentie mag niet zijn verlopen en mag niet worden gebruikt.
- De licentie moet van toepassing zijn op de regio waarin u de Interconnect Gateway wilt maken.
- De licentie moet overeenkomen met de vormfactor van de Interconnect Gateway die u wilt maken.
- Als u meerdere licenties hebt die niet worden gebruikt en de gevraagde regio en formulierfactor ondersteunen, wordt de licentie met de vroegste verlooptijd geselecteerd.

Als u een licentie hebt die voldoet aan de vereiste criteria, markeert Megaport de licentie als inuse en keurt het verzoek om de Interconnect Gateway aan te maken goed.

Als u geen licentie hebt die voldoet aan de vereiste criteria, wordt de Gateway onderling verbonden niet gemaakt en geeft Cisco vManager een toepasselijke foutmelding zoals dit weer: "Geen licentie voor <ICGWN> MVE"

Schaf de benodigde licentie aan op de Cisco Commerce-werkruimte of stel een gebruikslicentie beschikbaar en probeer de Interconnect Gateway opnieuw te maken. Wanneer u een gateway voor verbindingen verwijdert, verandert de status van de bijbehorende licentie in beschikbaar.

#### Overeenkomsten met rechten - MVE

Als twee rechten overeenkomen met een oproep:

- Kies eerst de exacte overeenkomst met de vroegste verloopdatum.
- Als u de benodigde licenties hebt, wijzigt Megaport de licentiestatus in in-use en maakt de gevraagde resource. De licentiestatus wordt ook bijgewerkt op Cisco vManager.
- Als u niet over de benodigde licenties beschikt, maakt Megaport de gevraagde resource niet en geeft Cisco vManager een foutmelding weer om aan te geven dat u niet over de benodigde licenties beschikt. Schaf de benodigde licenties aan op de Cisco Commerce-werkruimte en creëer de resource.
- De vroegste verlooprechten worden gebruikt in het geval van meerdere exacte overeenkomsten.

#### Overeenkomsten met rechten - VXC's tussen regio's

Als twee rechten overeenkomen met een oproep:

- Kies eerst de exacte bandbreedte die overeenkomt met de vroegste verloopdatum.
- Kies de dichtste bandbreedte match die > bandbreedte rechten is.
- Bijvoorbeeld: als u VXC-II-NA-C voor 500 Mbps en 2000 Mbps houdt en probeert te provisioneren 400 Mbps, dan wordt de 500 Mbps gekozen. Als ze 1000Mbps willen provisioneren, wordt de 2000Mbps gekozen.
- De vroegste verlooprechten worden gebruikt in het geval van meerdere exacte overeenkomsten.

### Rechten Match - InMetro VXC

Als twee rechten overeenkomen met een oproep:

- Kies eerst de exacte bandbreedte die overeenkomt met de vroegste verloopdatum.
- Kies de dichtstbijzijnde bandbreedte die > bandbreedte-rechten is.

 Bijvoorbeeld: Als u VXC-IM-NA-1G-C, VXC-IM-NA-10G-C houdt en probeert 400Mbps te provisioneren, dan wordt VXC-IM-NA-1G-C gekozen.

Als ze 1500Mbps willen provisioneren, wordt de VXC-IM-NA-10G-C gekozen.

• De vroegste verlooprechten worden gebruikt in het geval van meerdere exacte overeenkomsten.

# Licentiehandhaving

Alarmen zijn de meldingen die worden gegenereerd bij specifieke gebeurtenissen in vManager, we genereren alarmen voor deze gebeurtenissen.

- De licentie is minder dan 90 dagen geldig
- Licentie is verlopen
- De licentie is verlengd

# vManager Workflow

Samenvatting van de op hoog niveau te volgen stappen:

- Accountbeheer
- Wereldwijde ICGW-instellingen
- Licenties controleren
- Workflows-QuickConnect
- Een sjabloon toewijzen
- ICGW maken

#### Accountbeheer

Not Account Management 3 Associate Interconnect Account Onliamp For Mutticloud 3 Inter

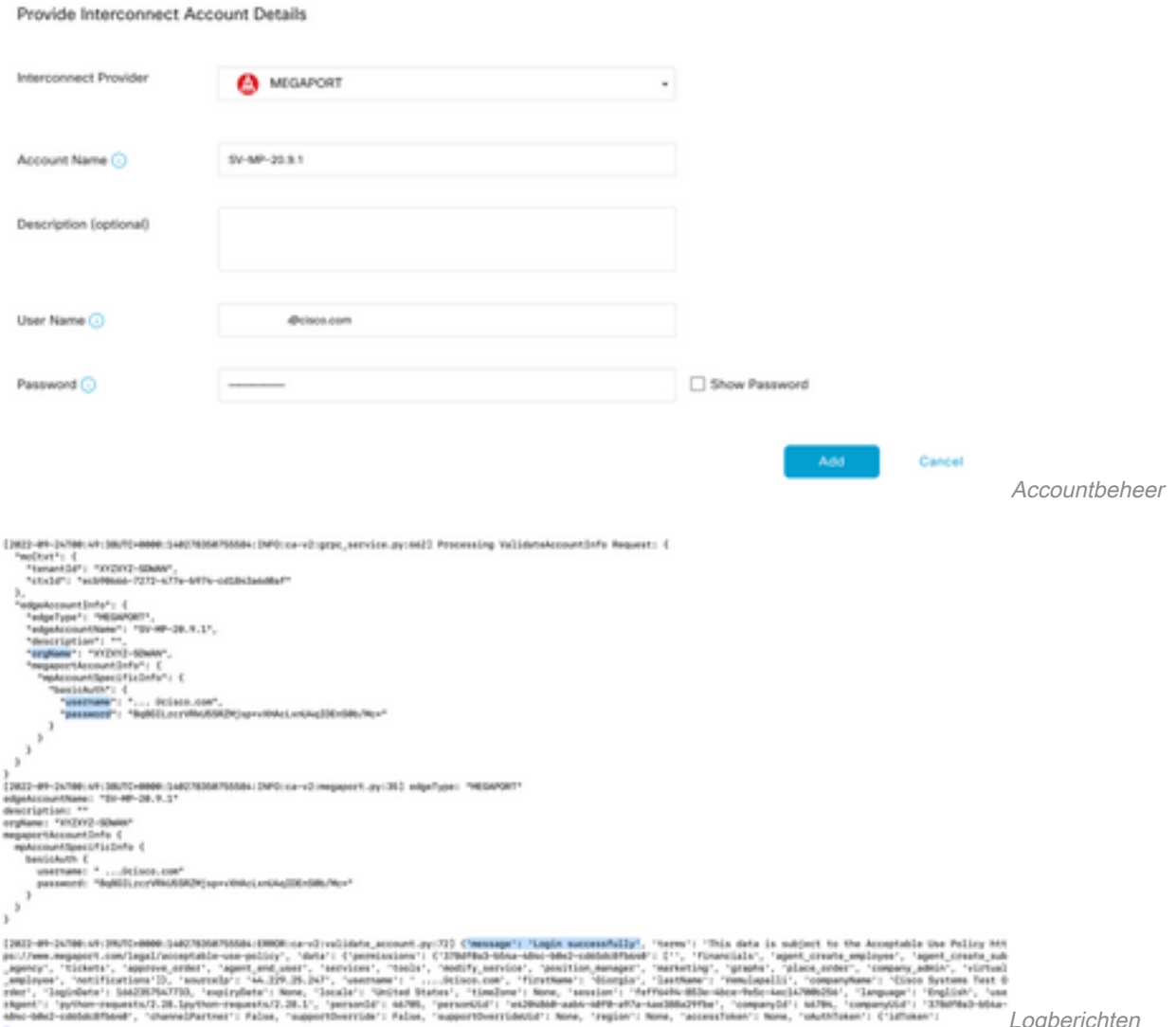

Logberichten

### Wereldwijde ICGW-instellingen

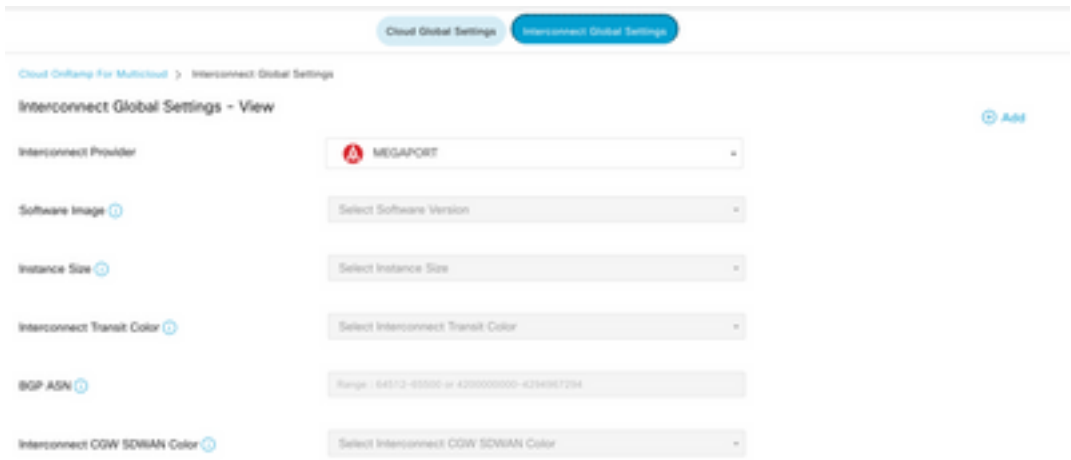

Wereldwijde ICGW-instellingen

#### Licenties controleren

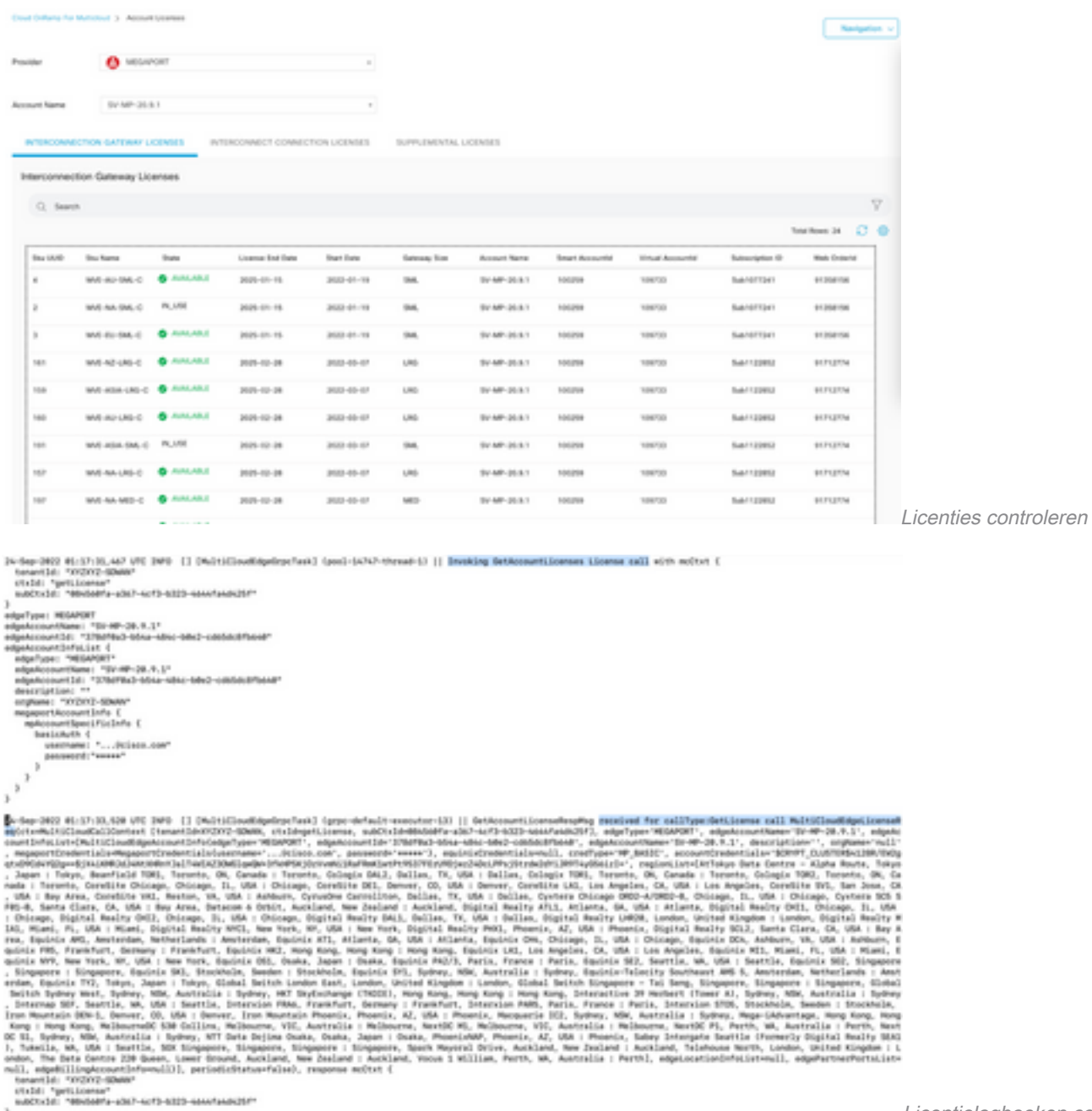

Licentielogboeken controleren

#### WorkFlows - Quick Connect

Er is een nieuwe workflow met 20.9.x die eerst moet worden geconfigureerd. Anders kunnen er geen nieuwe exemplaren gecentrifugeerd worden. Het staat ook bekend als Megaport exemplaren.

Als onderdeel van deze workflow moet u de C8Kv selecteren en de site aan de C8Kv koppelen.

Dezelfde System-IP en Site-ID moeten worden geconfigureerd voor hetzelfde chassis in de optie Sjabloon bijvoegen. Naar navigeren **Configuration > Template** . Let erop dat dit wordt genoteerd wanneer het wordt toegepast op de Apparaatsjabloon.

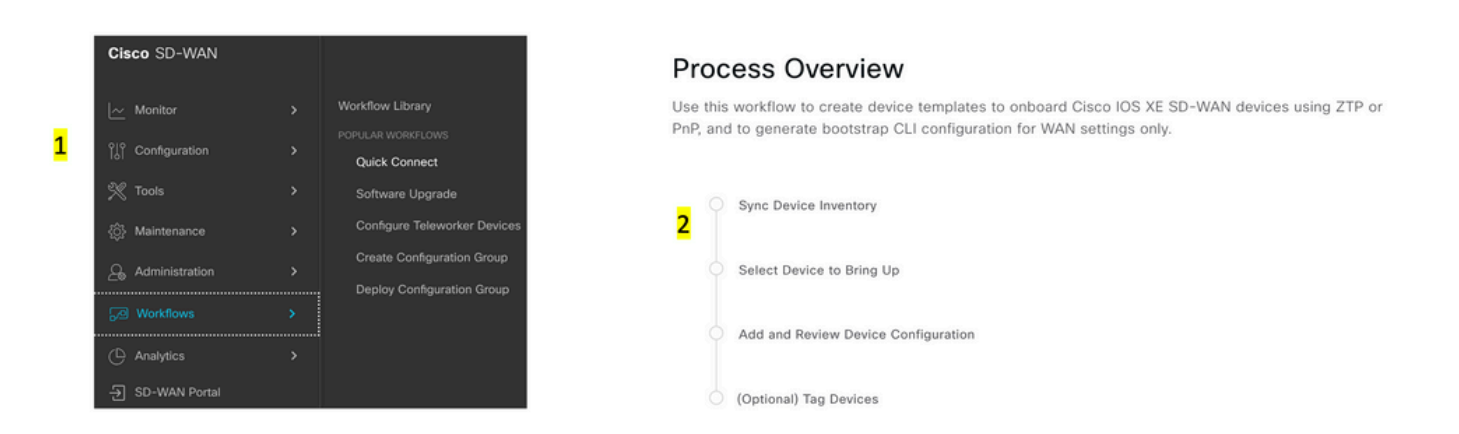

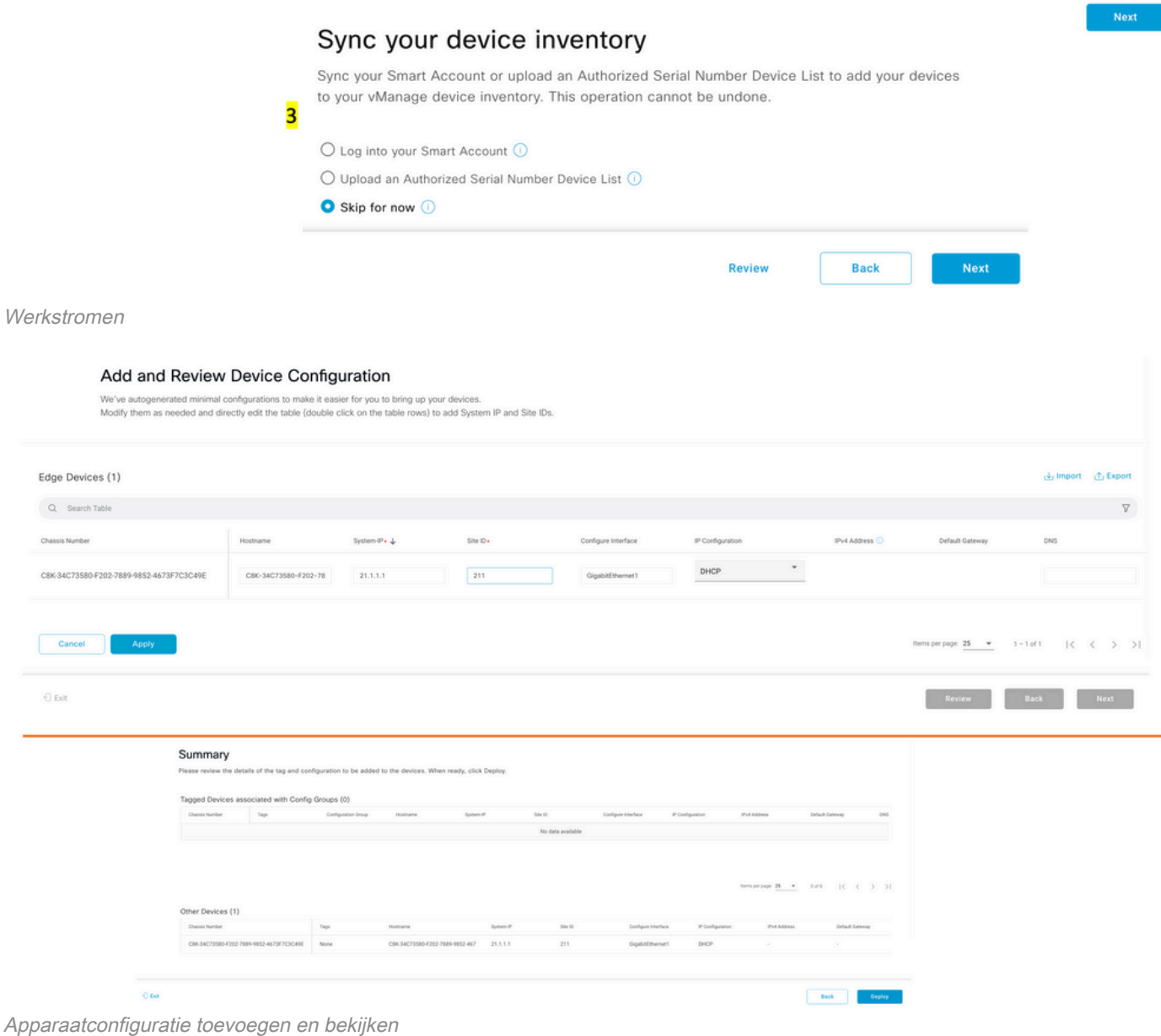

### Een sjabloon toewijzen

Verzeker u ervan om aan hetzelfde chassis/UUID toe te wijzen vanuit de Workflows-QuickConnect-workflow van bovenaf.

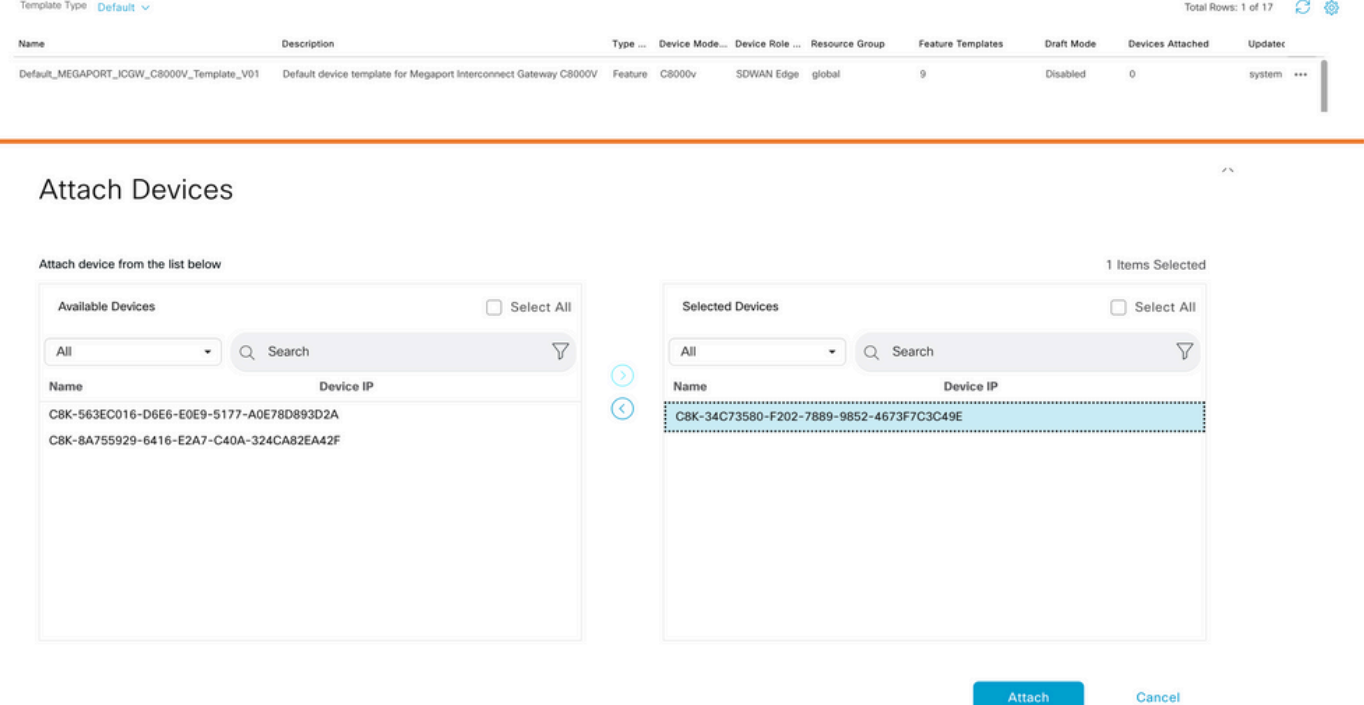

Apparaten aan standaardsjabloon toevoegen

### ICGW maken

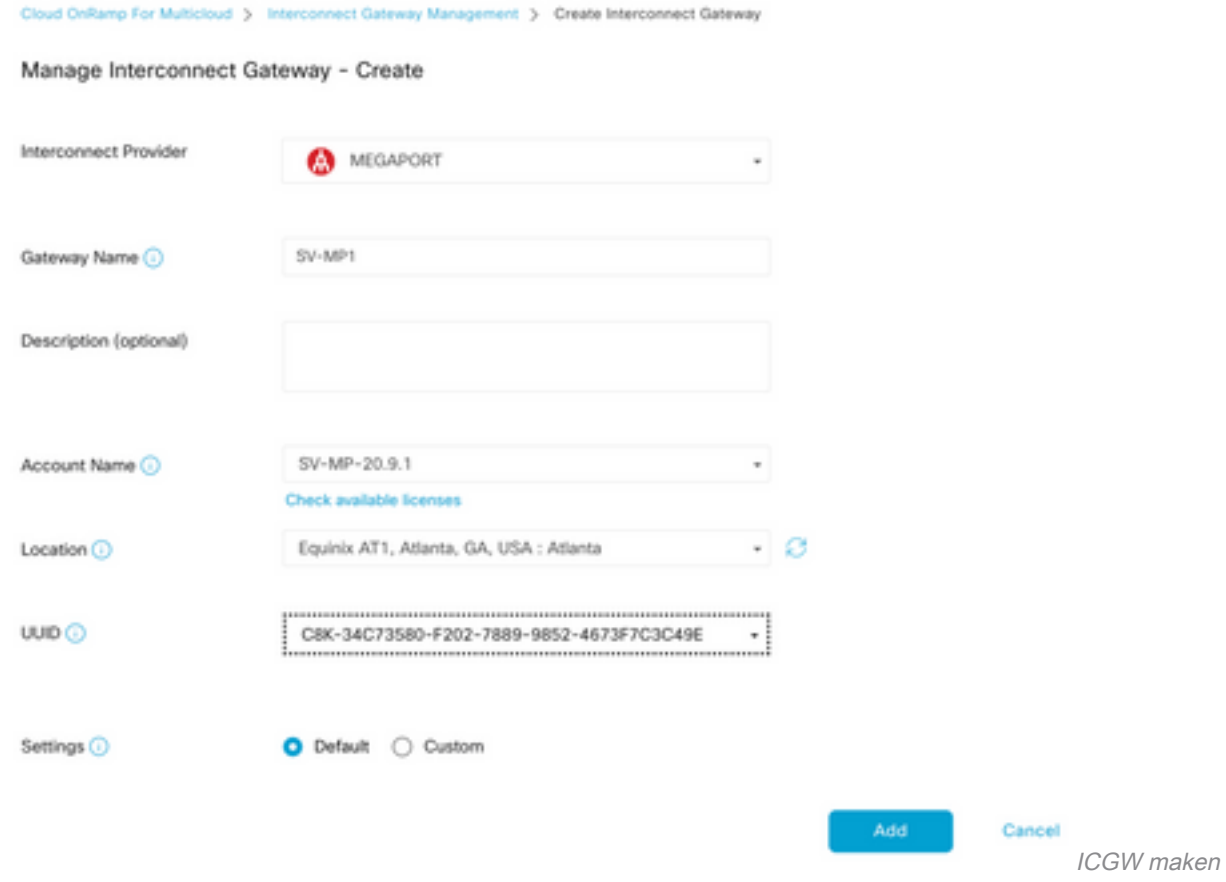

### Verifiëren

Gebruik deze sectie om te controleren of uw configuratie goed werkt.

Hier zijn de relevante logs op vManager die een succesvolle creatie van ICGW laten zien.

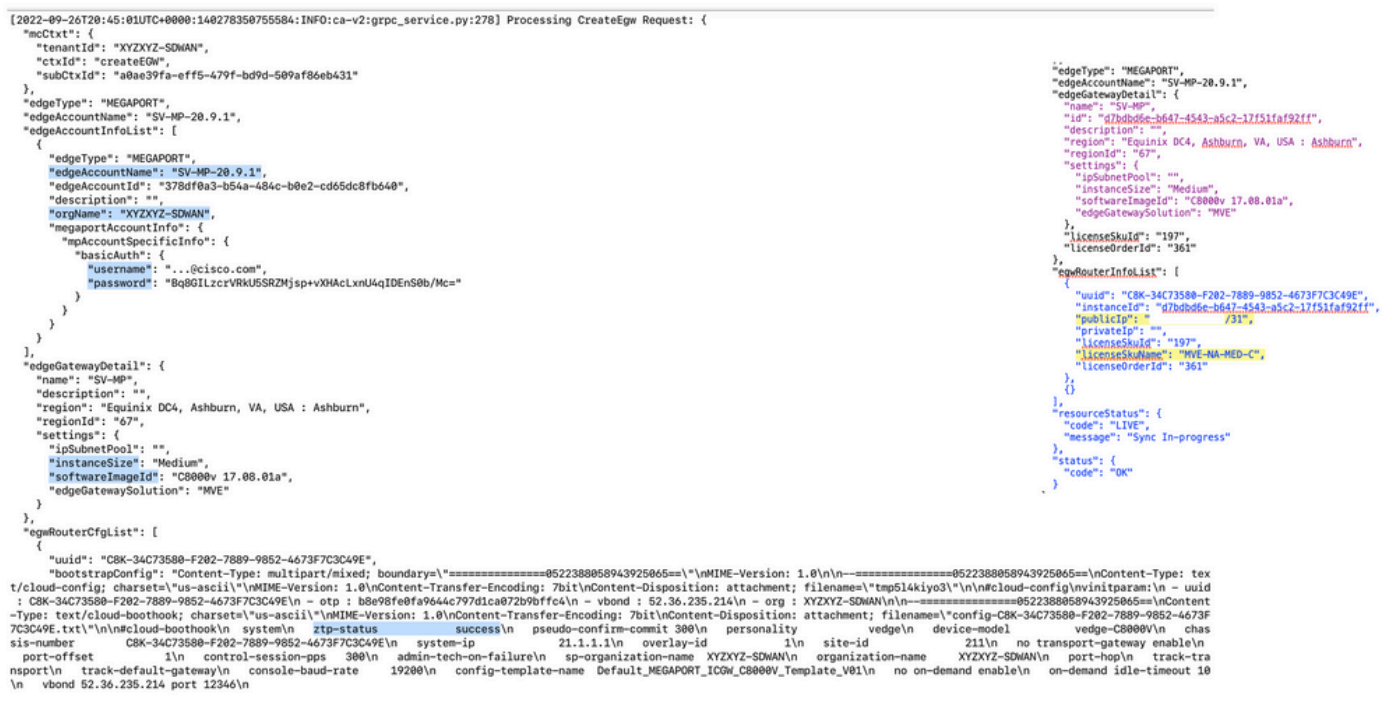

Verificatielogboeken

## Op Megaport Portal

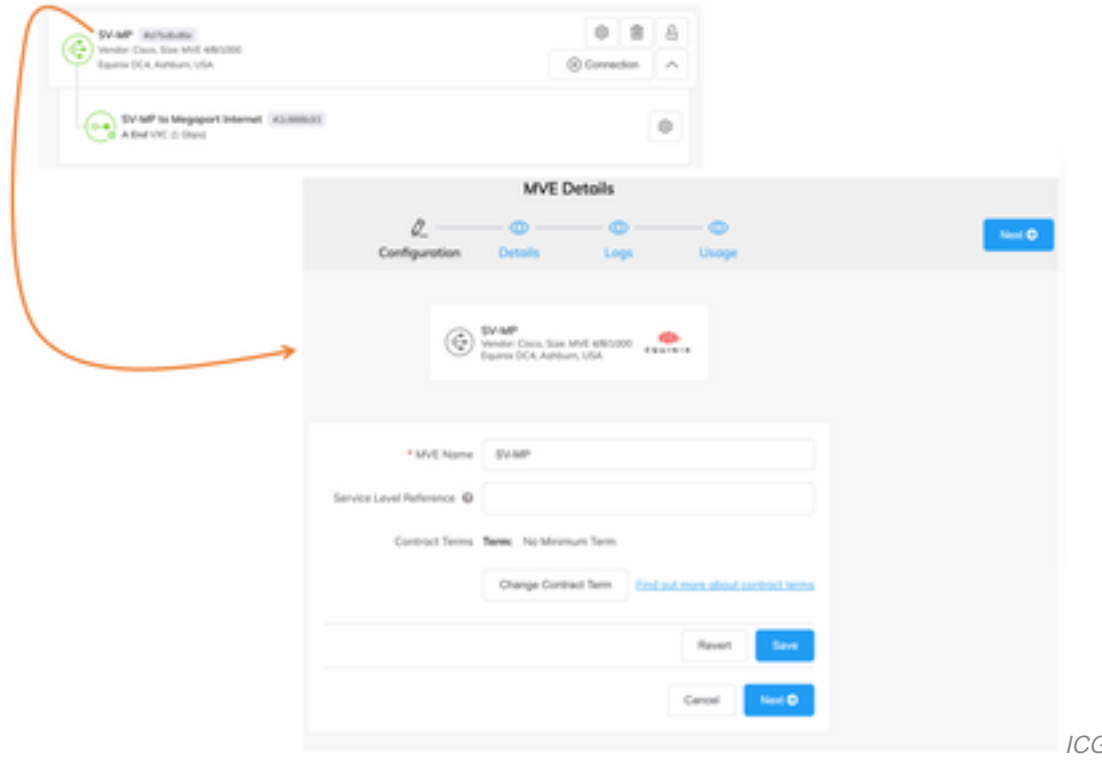

Portal

GW-gegevens op Megaport

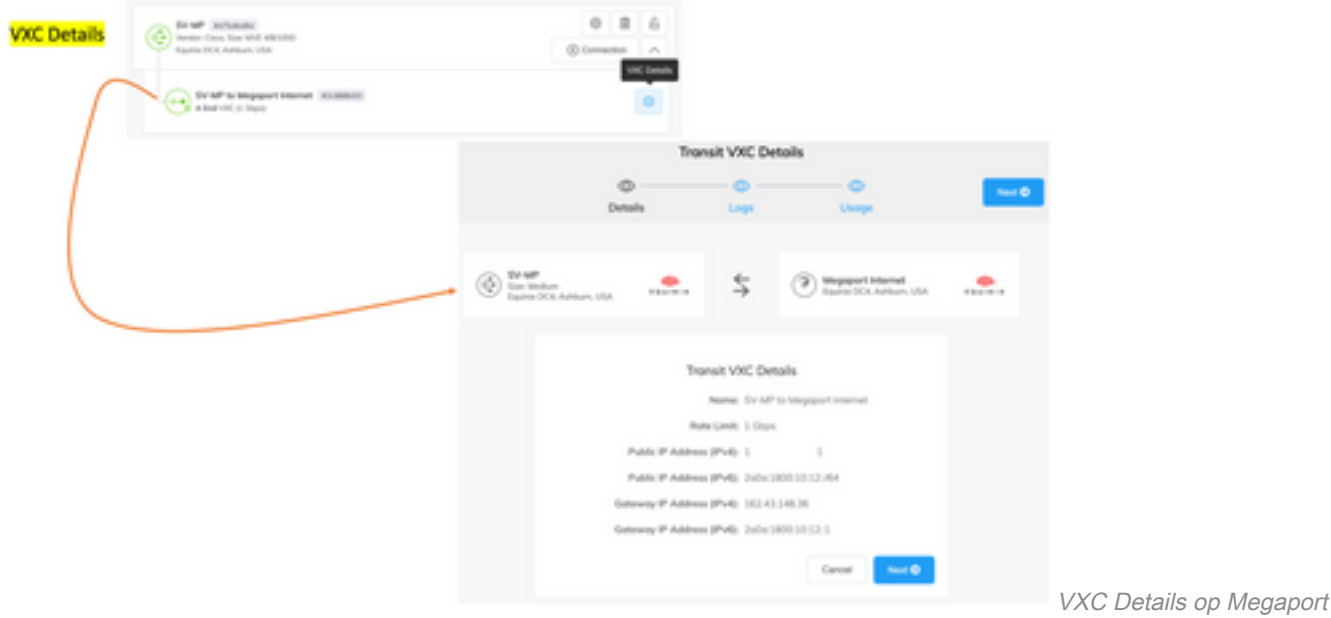

Portal

### **Probleemoplossing**

Deze sectie bevat informatie die u kunt gebruiken om problemen met de configuratie te troubleshooten.

Wanneer u problemen met de problemen oplost, bevinden alle logbestanden zich in vManager-Server.log of CloudAgent-(v2).log. Je kan een staart - f op deze bestanden doen om het probleem live te bekijken.

Genereer API en sla deze op in de DB:

#### vmanage:~\$ tail -f /var/log/nms/vmanage-server.log

Scenario 1. Fout bij maken van MVE/verbinding:

- Bekijk de pagina met accountlicenties om te zien of er licenties beschikbaar zijn.
- Als er geen licenties beschikbaar zijn, voegt u nieuwe licentie(s) toe en probeert u het opnieuw.

Scenario 2. De licentiestatus toont gebruikt en niet verbruikt door vManager:

- De verouderde resource die nog in Megaport aanwezig is, wordt verwijderd door vManager. Ook kunnen we het opruimen in de Megaport account, wat helpt bij het vrijgeven van een licentie.
- Als dit geen licentie vrijgeeft, moeten we bij Megaport controleren.

Scenario 3. Als dezelfde Megaport-account door meerdere vManager-instanties wordt gebruikt, moet de gebruiker voorzichtig zijn wanneer deze resources worden verwijderd van de Megaportportal.

Scenario 4. Als de bandbreedte update mislukt, is de gevraagde bandbreedte groter dan de gelicentieerde bandbreedte.

# Gerelateerde informatie

- [Cisco SD-WAN Cloud interconnect met Megaport](/content/en/us/td/docs/routers/sdwan/configuration/cloudonramp/ios-xe-17/cloud-onramp-book-xe/sdwan-cloud-interconnect-megaport.html)
- [Licentiebeheer voor Cloud Interconnect met Megaport](/content/en/us/td/docs/routers/sdwan/configuration/cloudonramp/ios-xe-17/cloud-onramp-book-xe/license-mgmt-sdwan-megaport.html)
- [Technische ondersteuning en documentatie Cisco Systems](https://www.cisco.com/c/nl_nl/support/index.html)

#### Over deze vertaling

Cisco heeft dit document vertaald via een combinatie van machine- en menselijke technologie om onze gebruikers wereldwijd ondersteuningscontent te bieden in hun eigen taal. Houd er rekening mee dat zelfs de beste machinevertaling niet net zo nauwkeurig is als die van een professionele vertaler. Cisco Systems, Inc. is niet aansprakelijk voor de nauwkeurigheid van deze vertalingen en raadt aan altijd het oorspronkelijke Engelstalige document (link) te raadplegen.